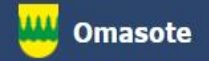

# Kainuun Omasote - ohje Aiheena kirjautuminen

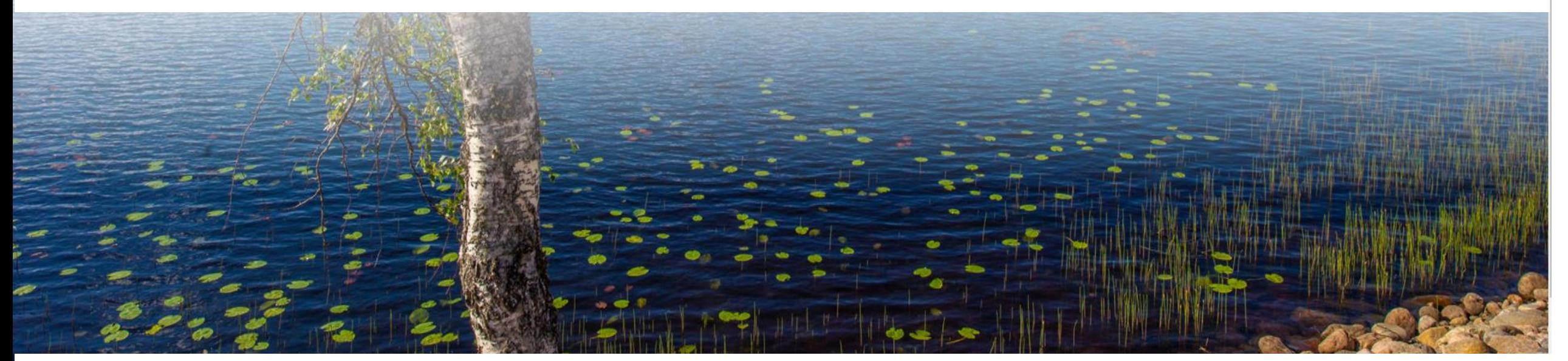

## Kirjaudu Omasoteen https://omasote.kainuu.fi

**Kainuun Omasote** 

Palaute

Usein kysyttyä

Käyttöehdot

Rekisteriseloste

Saavutettavuusseloste

Fekstikoko: ⊖(

Copyright @ 2021 CSAM Health Group A:

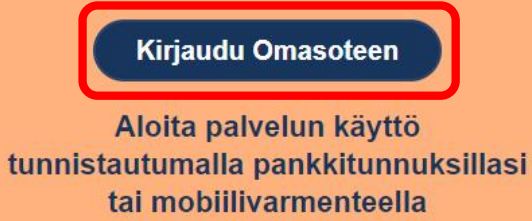

Kirjaudu käyttäjätunnuksella

Ohjeet ja videot >

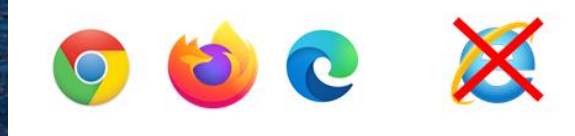

### Tervetuloa Kainuun Omasoteen

### Ajankohtaista

Tervetuloa uudistuneeseen Omasoteen. Omasoten ulkoasu on selkeämpi ja yksinkertaisempi ja sitä on helppo käyttää myös mobiililaitteilla. Uudistuksen käyttöönoton alkuvaiheessa käyttöliittymässä on myös joitakin vanhan Omasoten elementtejä, jotka tulevat vähitellen muuttumaan. Voit antaa palautetta uudistuneesta Omasotesta sivun alaosassa olevan Palaute-lomakkeen kautta.

HUOM! Ajanvarauspalvelua käyttävä. Omasote-ajanvaraus ei toimi Internet Explorer-selaimilla (käytä esim. Chromea)

### Mikä Omasote?

Omasote on Kainuun soten tarjoama hyvinvoinnin ja terveyden palvelukanava. Palvelun kautta voit hoitaa hyvinvointiisi ja terveyteesi liittyviä kiireettömiä asioita ajasta ja paikasta riippumatta.

Lue lisää

#### **Kainuun Omasote**

Palaute

#### Usein kysyttyä

Käyttöehdot

Rekisteriseloste

Saavutettavuusseloste

Tekstikoko: ⊖⊕

Mene osoitteeseen https://omasote.kainuu.fi

Käytä selaimena esimerkiksi Cromea, Firefoxia tai Edgea. Internet Explorer ei tue Omasote -palvelua. Klikkaa sivun vasemmassa laidassa olevaa Kirjaudu Omasoteen -painiketta.

#### Olet tunnistautumassa palveluun

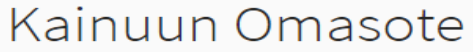

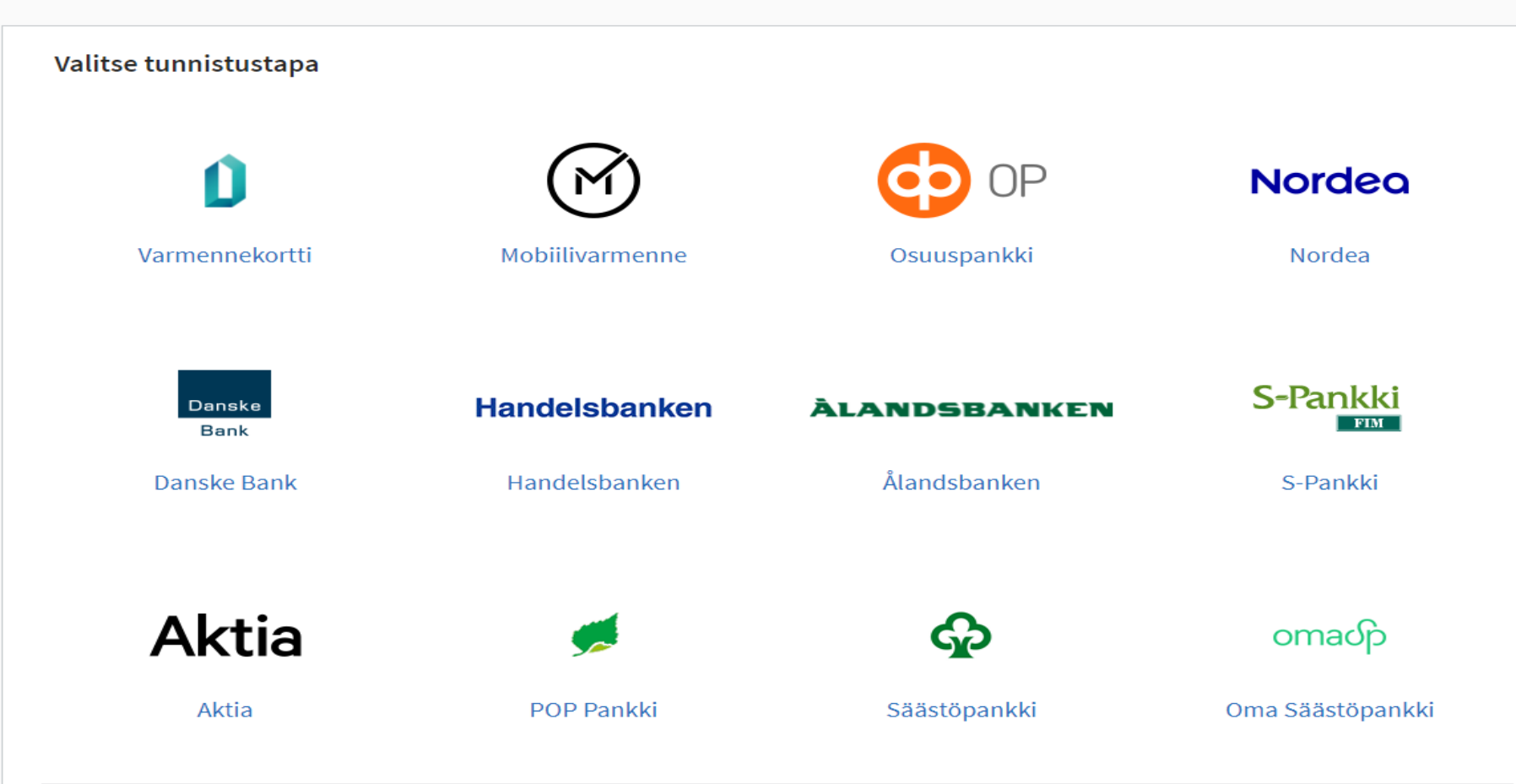

### Valitse tunnistustapa avautuvasta ikkunasta.

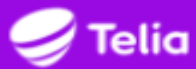

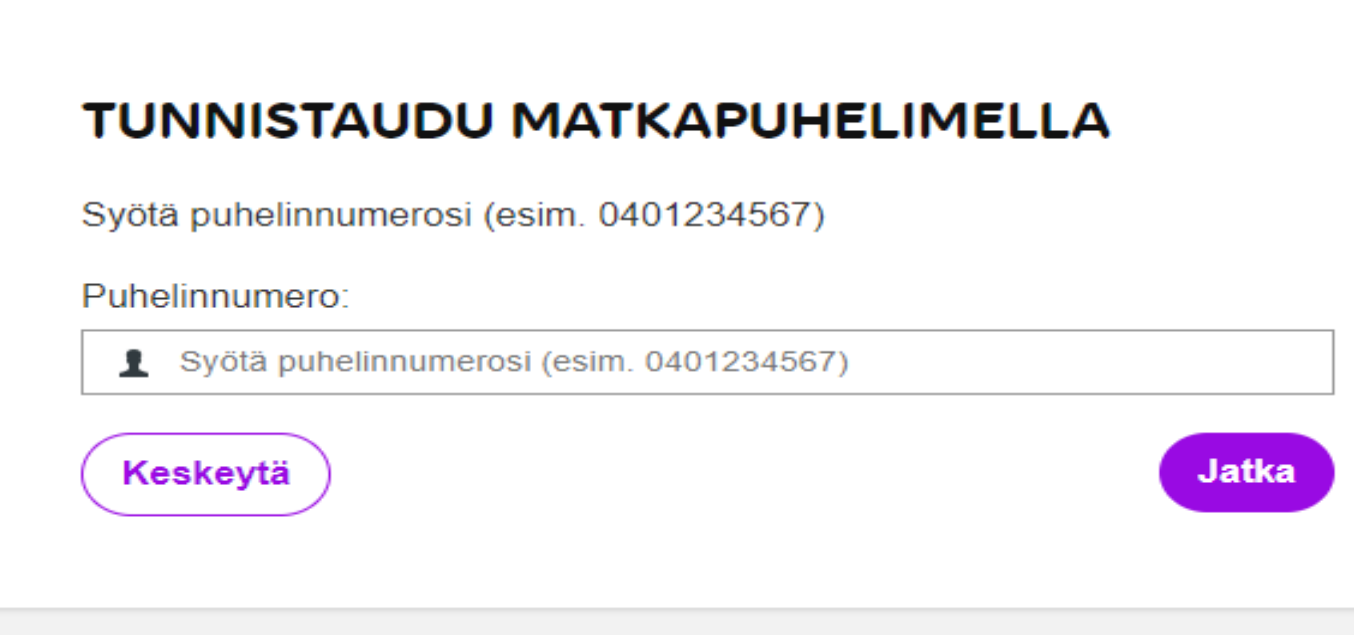

Tunnistuspalvelu on osa Telian luottamuspalveluja.<br>Asiakaspalvelun yhteystiedot Tietosuoja ja -turva

Mikäli käytät tunnistautumiseen Mobiilivarmennetta syötä avautuvaan ikkunaan puhelinnumerosi ja vahvista kirjautuminen omalla tunnusluvullasi. Käyttäessäsi tunnistautumiseen verkkopankkitunnuksiasi etene pankkiohjelmasi antamien ohjeiden mukaan.

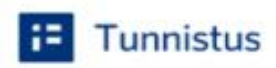

G

Varmista tietoturvallinen käyttö Lopetettuasi palvelun käytön, kirjaudu ulos ja sulje selain.

#### Olet tunnistautumassa palveluun

### Kainuun Omasote

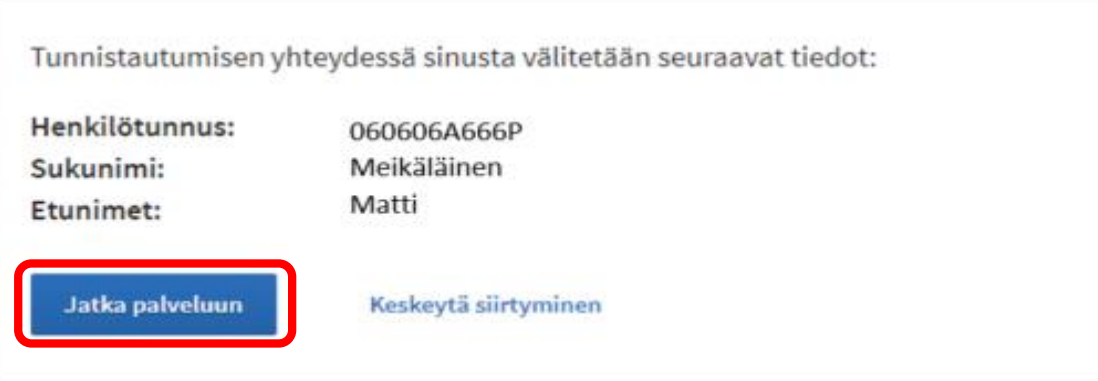

 $\odot$ Tunnistautumiseen tarvittavat henkilötietosi on haettu väestötietojärjestelmästä. Voit tarkastaa omat tietosi Suomi.fin Henkilötiedot -sivulta.

Palvelu, johon olet tunnistautumassa, tarvitsee henkilötietosi asiointia varten. Löydät tiedon niiden käsittelystä, kun tunnistaudut palveluun.

Tietosi tunnistetaan ja voit siirtyä käyttämään palvelua klikkaamalla Jatka palveluun -painiketta.

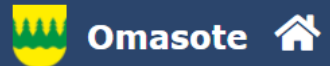

### **Ilmoitukset**

Ajanvaraus ei toimi Internet Explorer-selaimilla (käytä esim. Chromea.)

### Minun palveluni

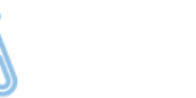

Laboratoriotulokset

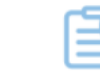

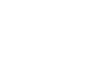

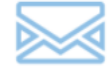

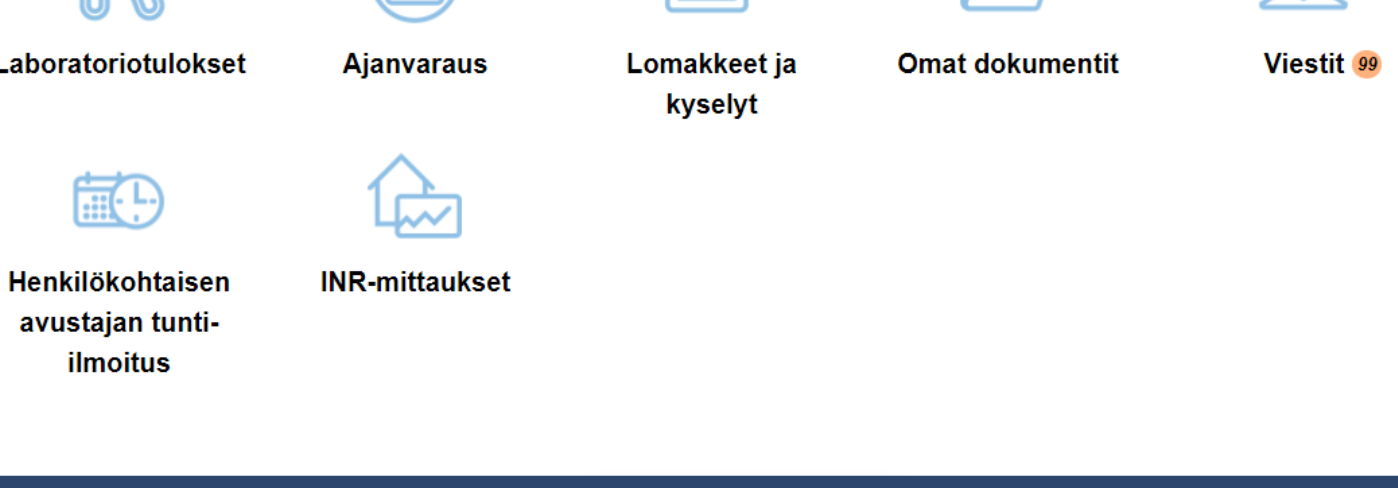

**Kainuun Omasote** 

Palaute

Usein kysyttyä

Käyttöehdot

Rekisteriseloste

Saavutettavuusseloste

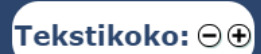

Copyright © 2021 CSAM Health Group AS

Jos olet kirjautunut Omasoteen aiemmin, saavut Omasoten etusivulle.

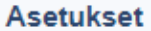

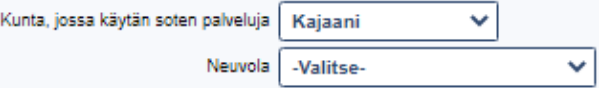

#### Yhteystiedot

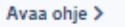

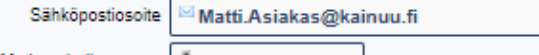

Matkapuhelinnumero | 4019 1019

#### Oman seurannan kirjautuminen

Salasanalla pääset kirjautumaan Kotiseurannat-sivulle ilman pankkitunnistautumista. Kotiseurannat-sivulla voit kirjata ja seurata hyvinvointi- ja terveystietojasi. Salasanakirjautumisessa käyttäjätunnuksena on sähköpostios

Haluan syöttää mittaustietoja salasanakirjautumisella.

#### **Viestiasetukset**

Haluan ilmoituksen Omasoteen saapuneesta viestistä tai laboratoriotuloksesta

Sähköpostiini

**V** Tekstiviestillä

#### Viestin välittäminen Suomi.fi Viestit palveluun

Avaa ohje >

Vastaanottamasi viestit voidaan välittää Suomi.fi Viestit palveluun. Huomaathan että toiminnallisuus vaatii, että olet aktivoinut Suomi.fi Viestit -palvelun itsellesi.

Haluan viestien vastaukset myös Suomi.fi Viestit -palveluun

#### Käyttöehdot

Jos kirjaudut ensimmäisen kerran, saavut Asetukset-sivulle ja sinun tulee rekisteröityä Omasoten käyttäjäksi ennen kuin saat palvelut käyttöösi.

Katso ohje Omasoten asetukset.

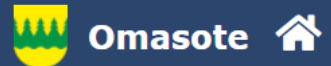

### **Ilmoitukset**

Ajanvaraus ei toimi Internet Explorer-selaimilla (käytä esim. Chromea.)

### Minun palveluni

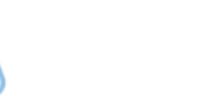

Laboratoriotulokset

**ilmoitus** 

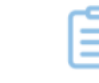

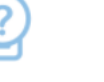

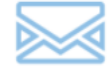

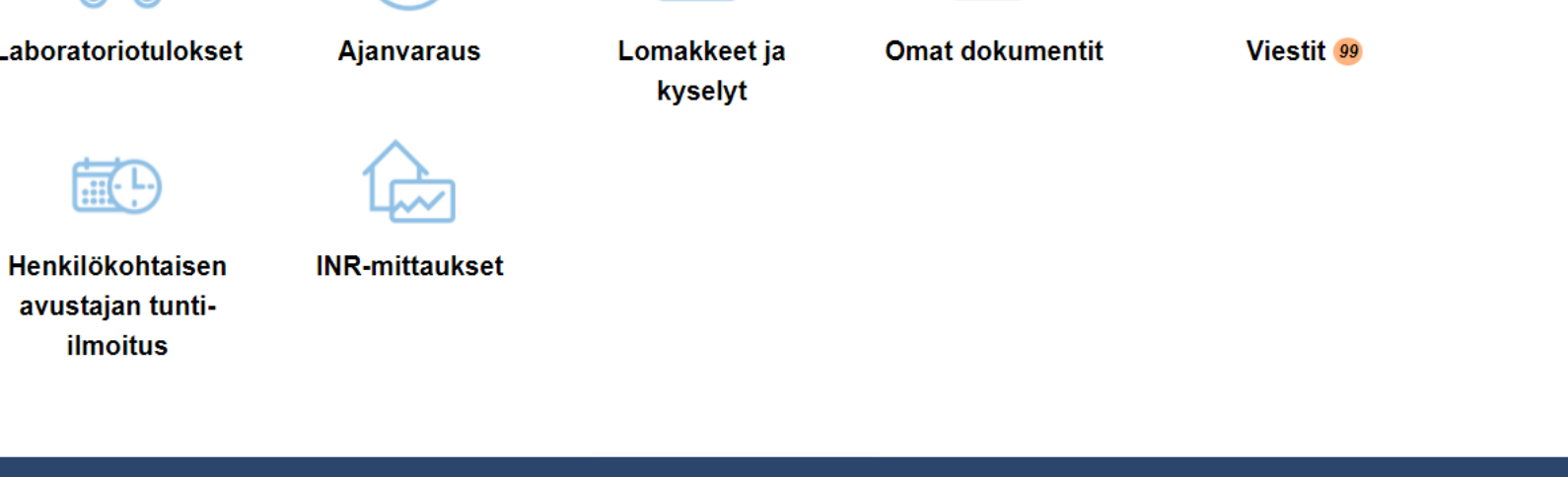

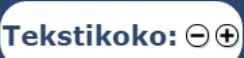

**Kainuun Omasote** 

Palaute

Usein kysyttyä

Käyttöehdot

Rekisteriseloste

Saavutettavuusseloste

Copyright © 2021 CSAM Health Group AS

Omasoten palvelut ovat käytettävissäsi.

Lopetettuasi palvelun käytön, pääset pois palvelusta Kirjaudu ulos -linkistä.

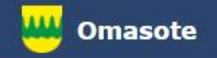

# Lisää ohjeita löydät Omasotesta kohdasta Ohjeet ja videot

# Omasoten tekninen tuki: [omasote@kainuu.fi](mailto:omasote@kainuu.fi)

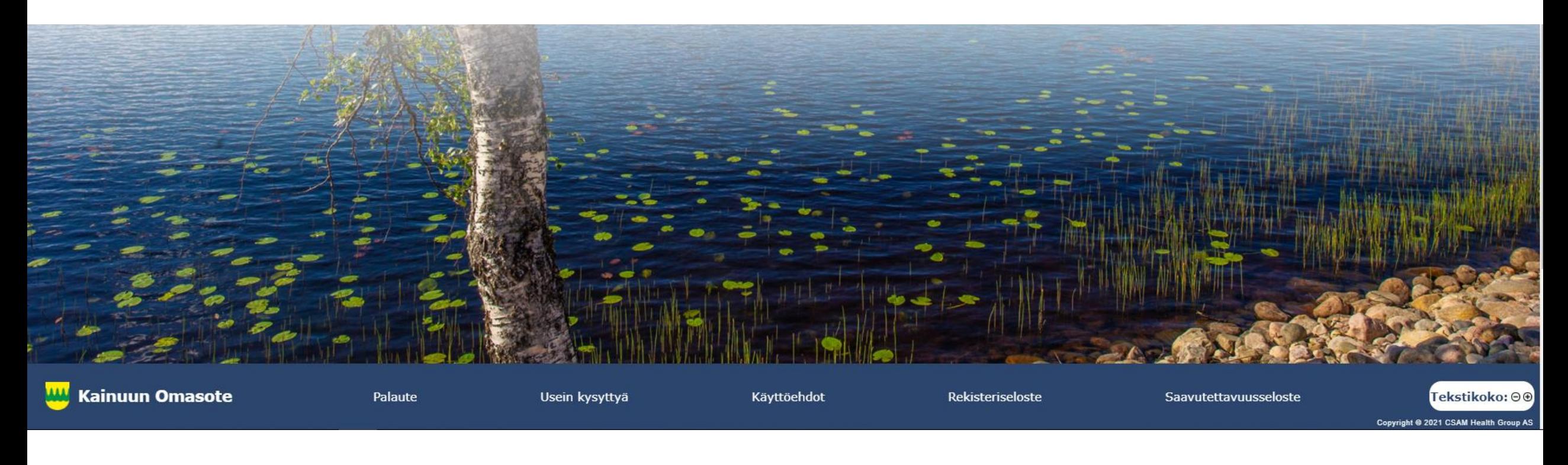